# UTD2000CEX&UTD7000B Series Oscilloscope Programming Manual

Uni-Trend Technology (China) Co.,Ltd.

## **Version**

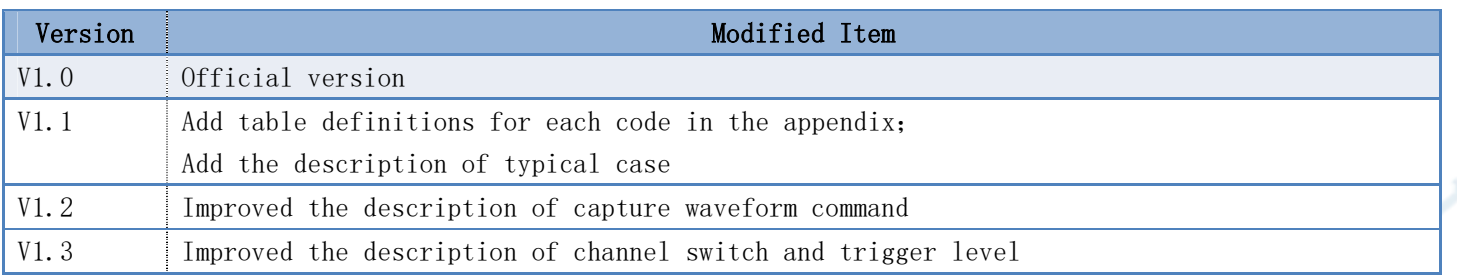

## **Statement**

1、All the command of file must issue by interface UCI of uci.dll, the detailed description refer to 《UCI Help Document.pdf》

- 2、All the character instruction is not case-sensitive;
- 3、UCI interface:

[C:DSO][D:DSO-X][T:USB][PID:0x5537][VID:0x4348][EI:0x82][EO:0x2][CFG:1][I:0]

Or use UCI interface to query device address

4、Connect with several similar devices, use UCI interface to query the unique device address.

## **Instruction Set**

### IDN?

 Query device name Data format : display name %internal information #SN serial number Data size : **50**Bytes

For example: UTG2102CEX%\*\*#SN005

## Communication Protocol Version

Query the version number of system information, to check whether the protocol interface is support.

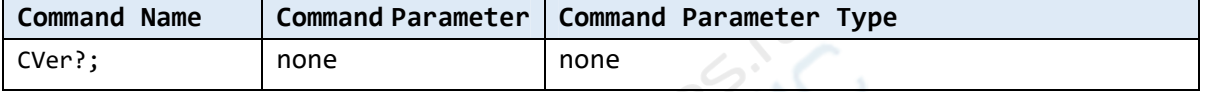

### **Example**:

"CVer?;"

### **Interface**:

```
Use interface uci Read to read data.
 Data size is 50bytes.
```
#### **Data**:

1,BG, 100M,1GS,2CH

## **Keypad**

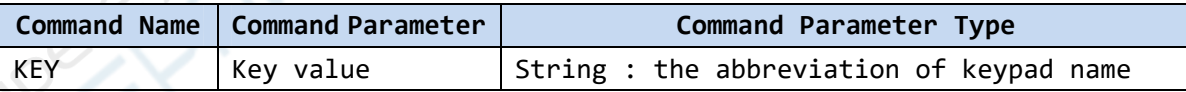

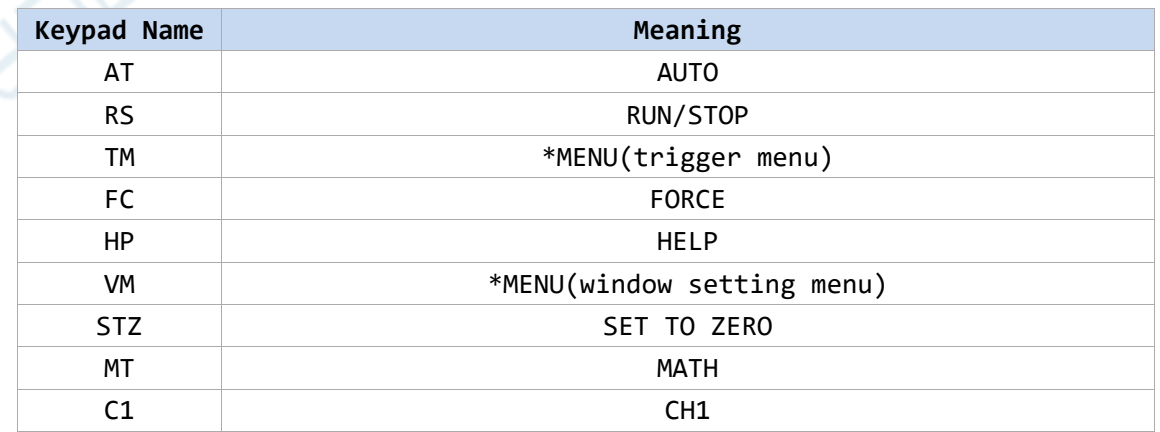

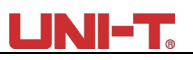

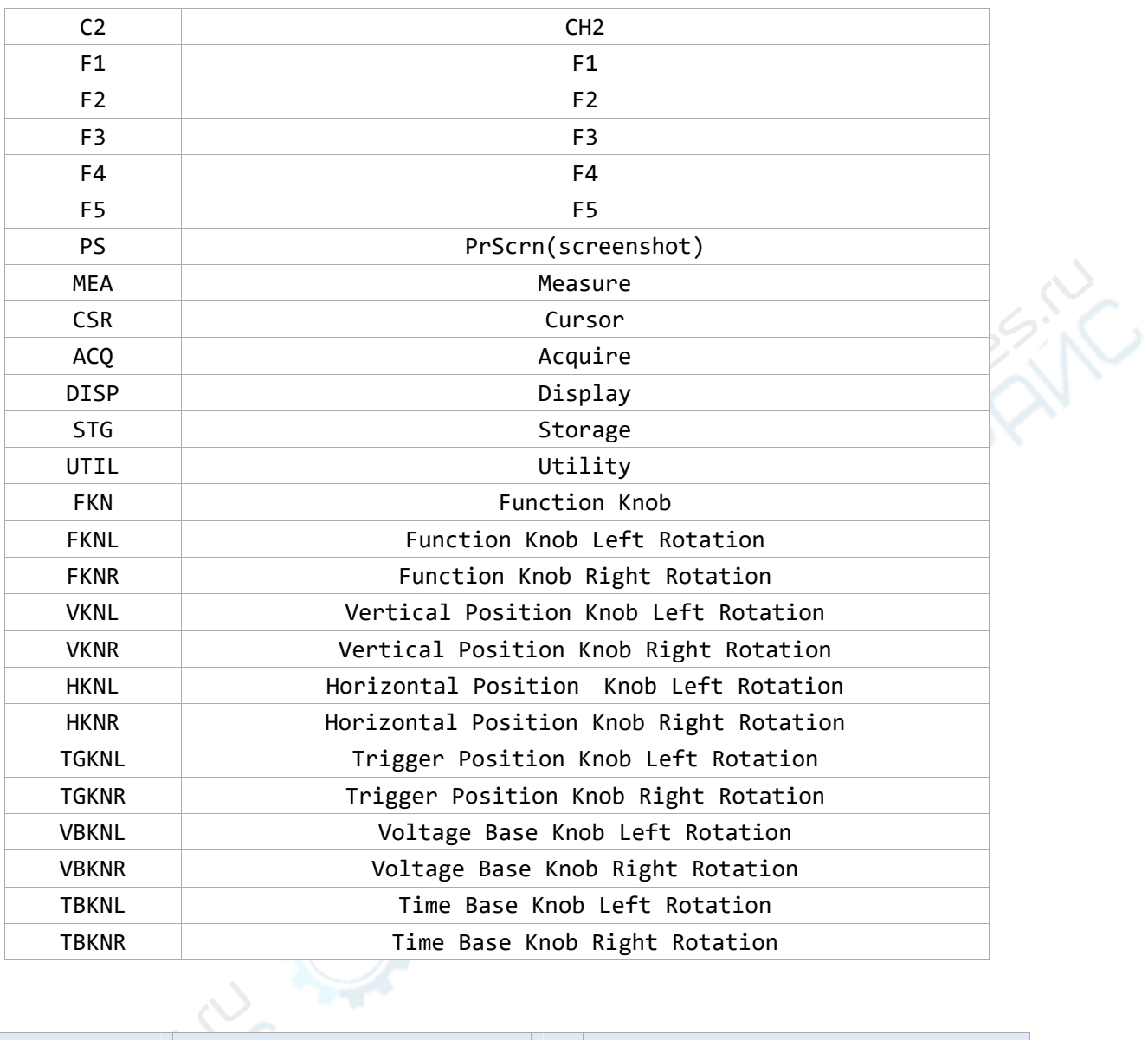

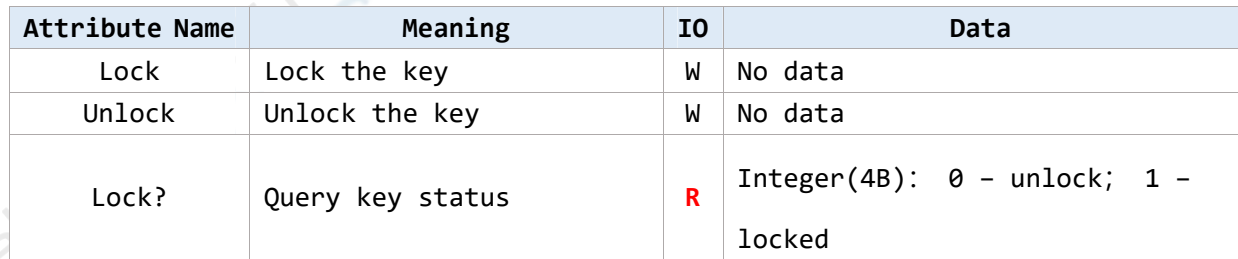

**Example**

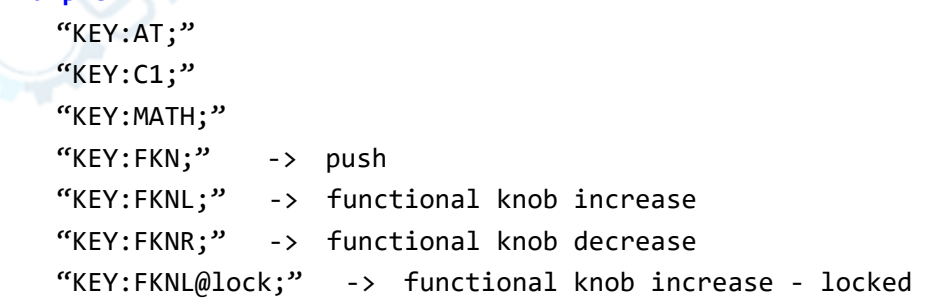

### **Notes**:

 Due to different device has different key name, the abbreviation is to avoid the difference! Use local command to lock/unlock full qwerty (the same as UPO2000CS). Command with question mark should read by interface uci Read.

## **Screenshot**

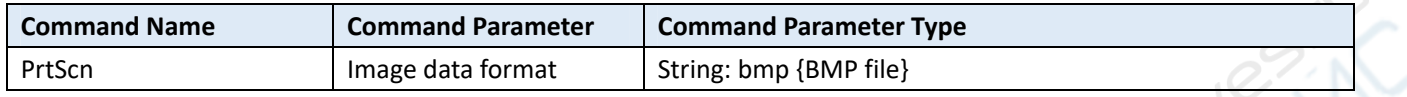

### **For Example**:

BMP file: "PrtScn:bmp;"

#### **Notes**:

"PrtScn:bmp;" use interface uci\_Read, buffer area size can set to 387072, read 8 bits BMP file.

## **Configuration Data of Read and Write**

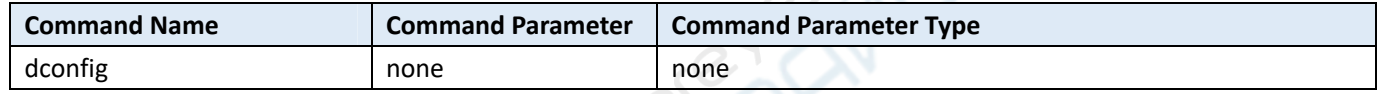

#### **For Example**:

"dconfig;"

#### **Description**:

Please save the file by yourself. If time-out, it can set the long timing of overtime.

### **Interface**:

Use interface uci\_Read to read data, Use interface uci\_Write to write data. Read data size can set to 1024, the actual size get from returned value.

## **Running Status**

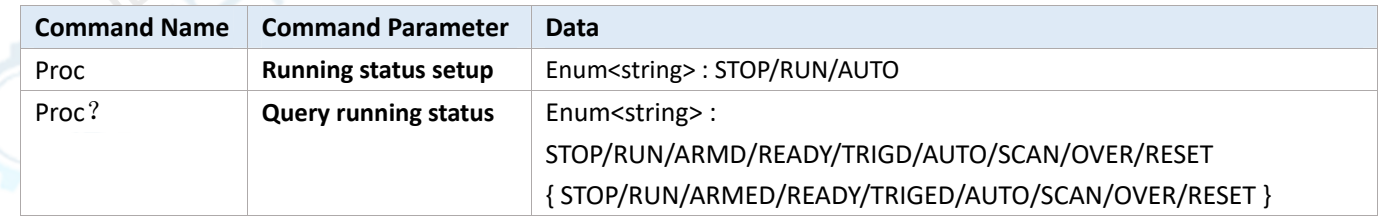

#### **For Example**:

```
query: "Proc?;"
```

```
setup: "Proc:Stop;" "Proc:AUTO;"
```
#### **Notes**:

The difference of "Proc:Stop", "Proc:Run" and button "RUN/STOP":

**4** / **19** Uni-Trend Technology (China) Co., Ltd.

It is different from button function of "RUN/STOP". Hereon "RUN" put DSO at RUN status whatever the current condition is. "STOP" is the same.

## **Channel Control**

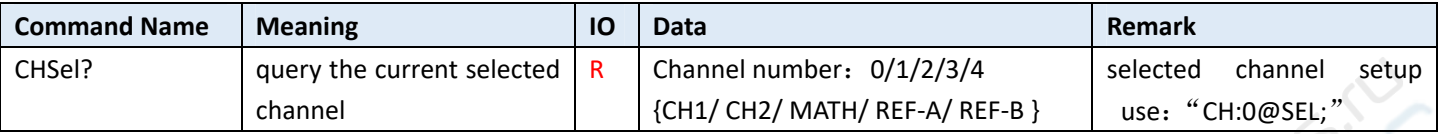

### **The Basic**(**Common**)**Attribute**

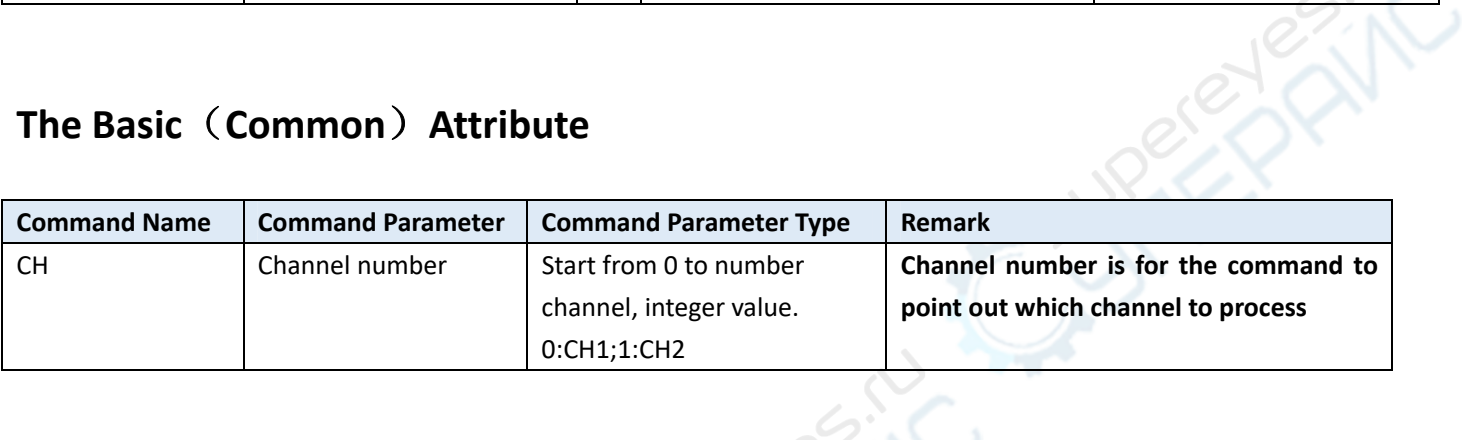

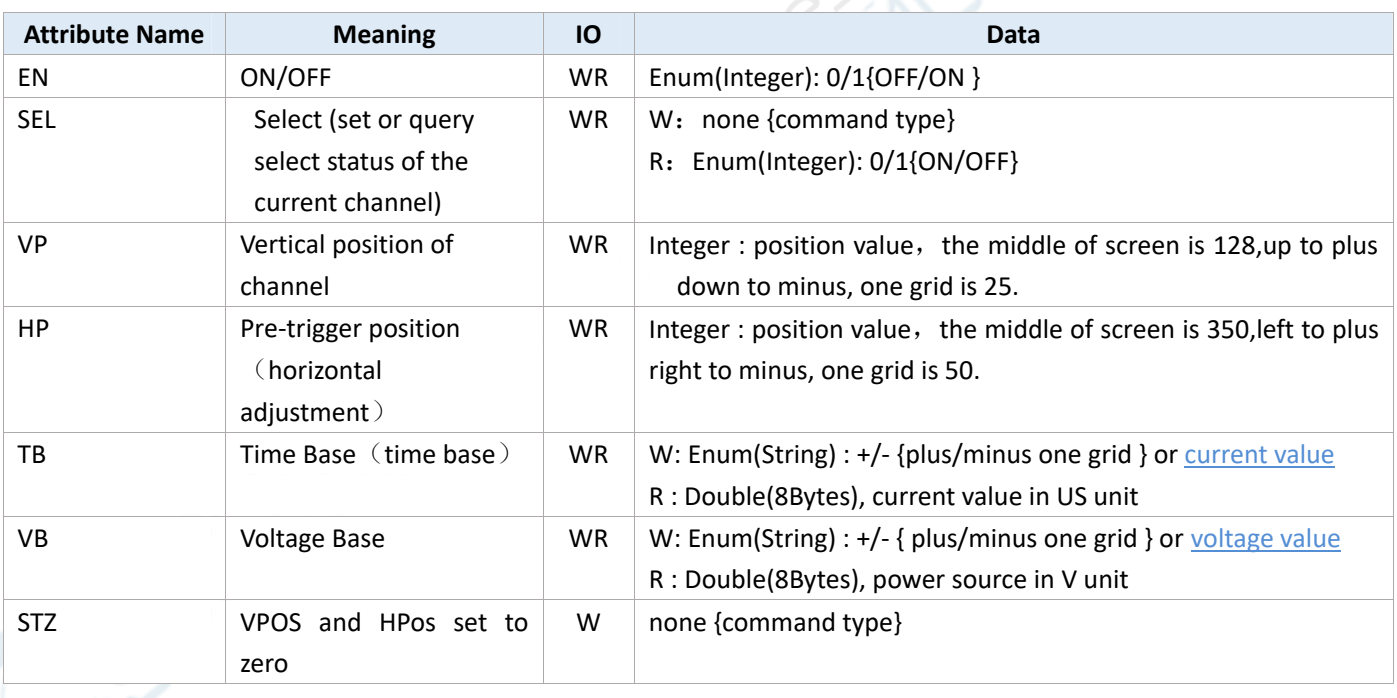

### **Support Voltage Base**

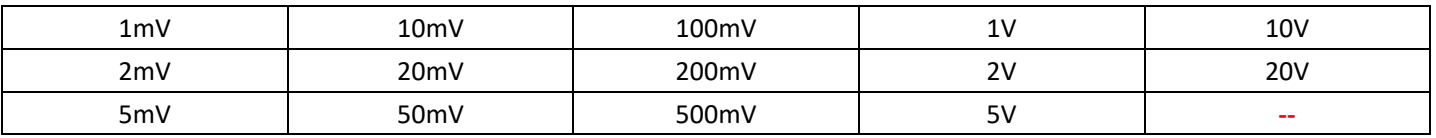

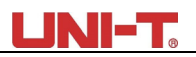

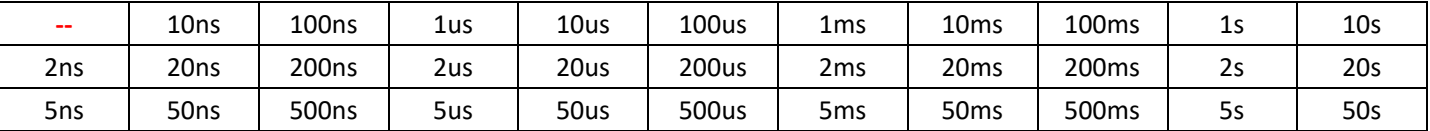

Voltage base and the current base command written numeric value and unit directly, for example 100mv: "CH:0@VB:100MV", "CH:0@TB:500US;", unit is not case-sensitive.

### **For Example**:

**Channel number**:**0/1/2/3/4{CH1/ CH2/ MATH/ REF-A/ REF-B }** 

#### setup:

"CH:0@EN:1@VP:128@HP:350@VB:100MV@TB:500US;" "CH:2@EN:1;" --- open MATH channel "CH:2@VP:128;" --- adjust the vertical position of MATH channel to 128 "CH:2@SEL;" --- select MATH channel

### query:

"CH:0@VP;" "CH:0@TB;"

"CH:0@TBV;"

#### **Notes**:

1、 The command protocol of basic command and physical channel:

The command name of basic command and physical channel both use "CH", format is "CH: channel id@Attribute:Value;" the basic command is suitable for physical channel, MATH,REF, distinguish by channel ID;

- 2、 CH command and channel number should be command parameter, otherwise it be the wrong command format;
- 3、 If selected channel does not open when executing command "@SEL;", return error "channel doesn't open";
- 4、 If it is a physical channel (CH1/ CH2), "@VB" in fine tuning (set by "@ VD") can only set by the way of "Enum(String) : +/- {plus/minus one grid }", get the actual voltage base information from command "@VB".

### **Physical Channel**

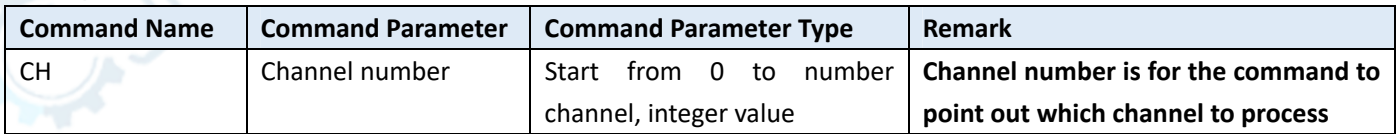

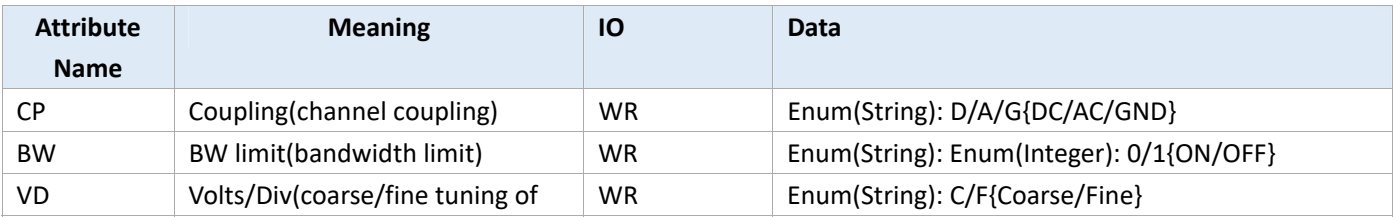

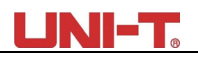

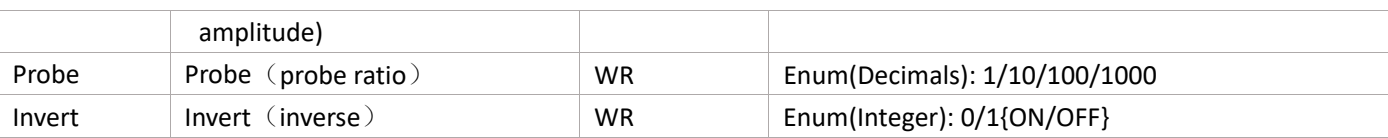

### **For Example**:

"CH:0@CP:D@BW:0@VD:C@Probe:1@invert:0;"

### **Notes**:

- 1、"CH:0;" this is an invalid command,selected channel should use command "CH:0@SEL;"
- 2、 Read attribute, buffer area is 10 bytes at least, return character string, coding format of character string is based on compiler. If it is UNICODE, return character string of UNICODE coding.

econ

## **Frequency Meter**

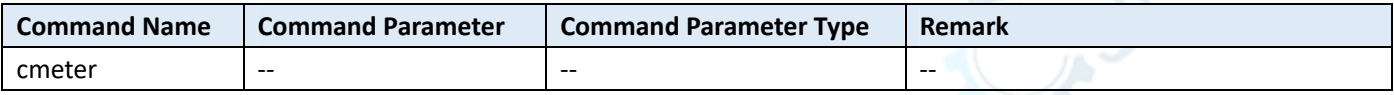

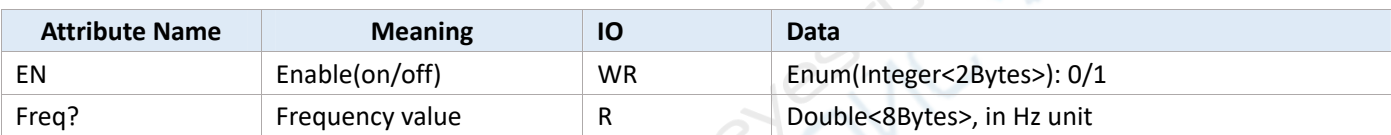

### **For Example**:

"cmeter@en:1;"

```
"cmeter@freq?;" – read frequency value
```
### **Notes**:

- 1、 Frequency meter measure the channel frequency that is corresponding to trigger source.
- 2、 Frequency meter is hardware measurement; the accuracy is higher than frequency parameter measurement in parameter measurement.

## **Parameter Measurement**

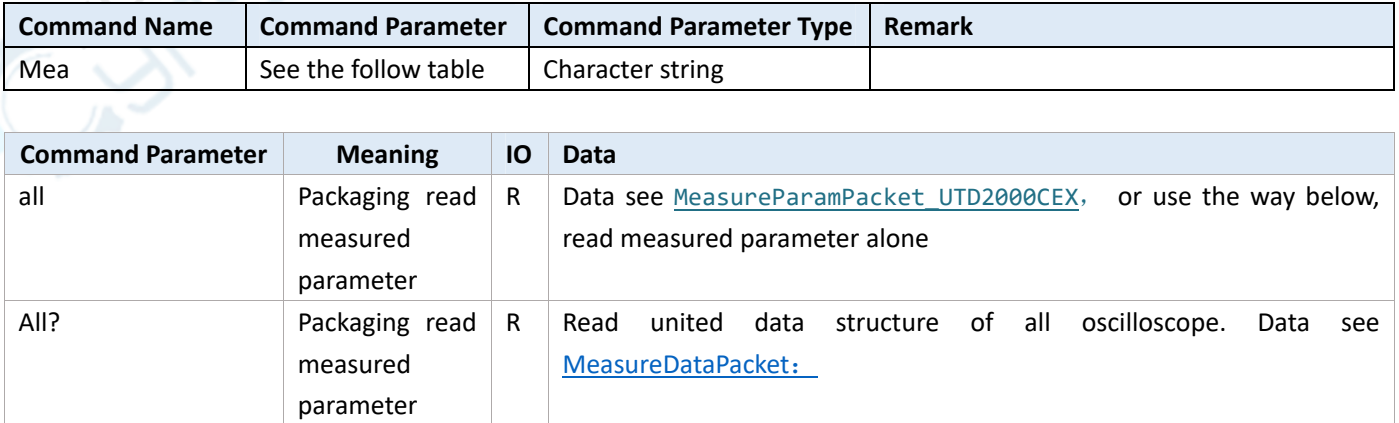

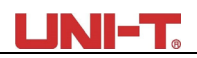

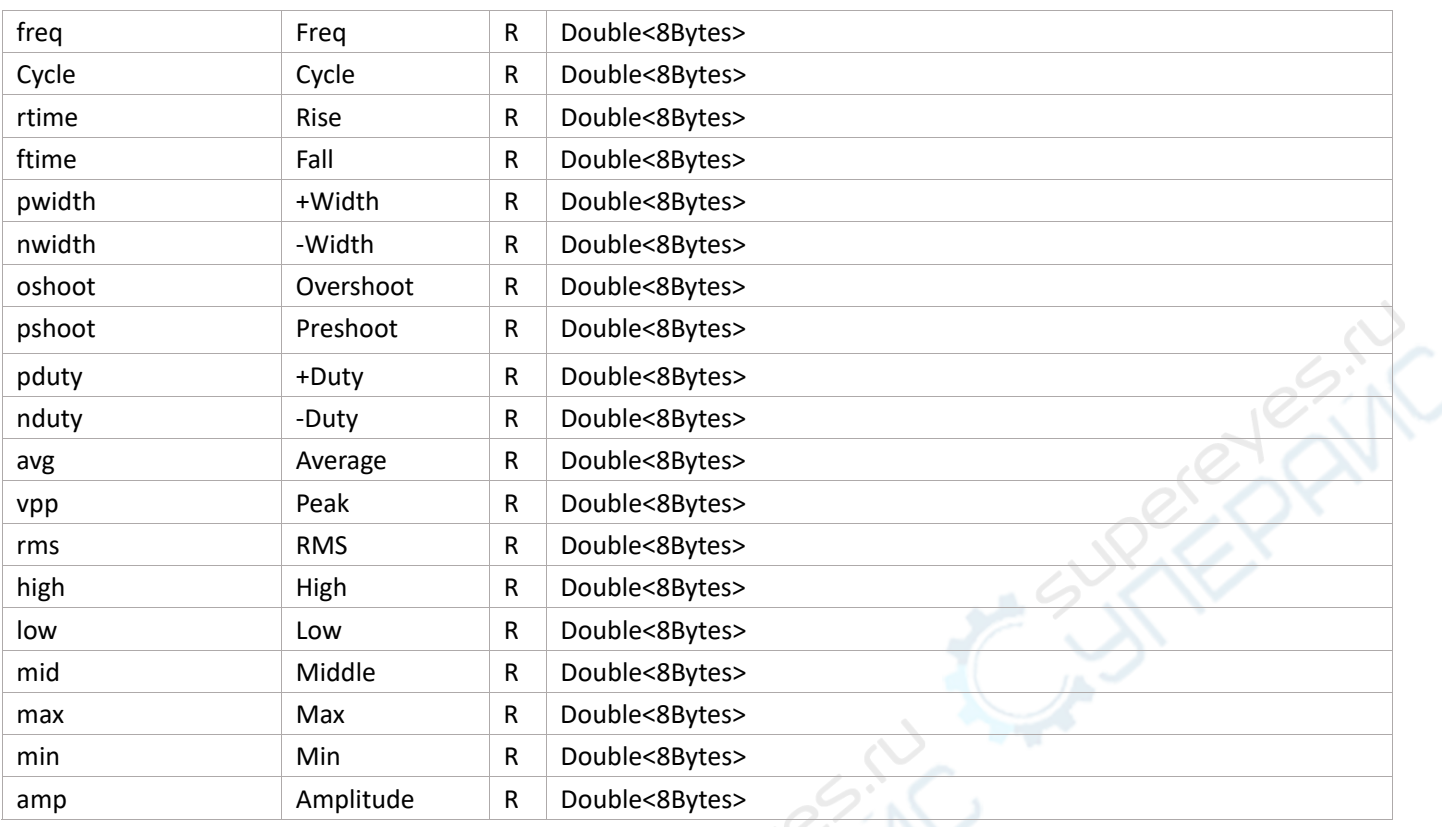

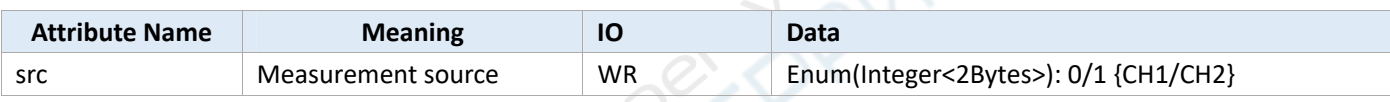

### **For Example**:

"mea:freq;" --- read frequency value; "mea:all;" -- packaging read measured parameter "mea:all?;" -- packaging read all measured parameters  $\zeta$  common) "mea@src:0;"  $-$ -- set measurement source as CH1;

### **Code Example**:

```
Read parameter alone:
```

```
 double dv = 0.0;
```

```
 r = uci_ReadX(m_session, _T("mea:freq"), 1000, (byte*)&dv, sizeof(dv)); 
 if (UCISUCCESS(r)) { 
     printf("Freq = %f", dv); 
 }
```
#### **Packaging read all parameters**:

```
namespace cb = comAPICommon;//comAPICommon alias
```

```
void Test_MeasureParams_DSO() { 
     comAPICommon::MeaValue params[50];
```

```
 auto r = uci_ReadX(m_session, _T("mea:all?;"), 2000, (byte*)params, sizeof(params)); 
         ASSERT(r >= 0); 
         PrintMeasureParams(params); 
     }; 
    void PrintMeasureParams(comAPICommon::MeaValue* _p) { 
         printf("\n+++++++++++++++++++++++++++++++++++++++++++++++++++\n"); 
         PrintMeaParam(_p[cb::MP_FREQ], "freq"); 
         PrintMeaParam(_p[cb::MP_PERIOD], "period"); 
         PrintMeaParam(_p[cb::MP_NDUTY], "NDUTY"); 
         PrintMeaParam(_p[cb::MP_PDUTY], "PDUTY"); 
         PrintMeaParam(_p[cb::MP_MAX], "MAX"); 
         PrintMeaParam(_p[cb::MP_MIN], "MIN"); 
         PrintMeaParam(_p[cb::MP_PKPK], "VPP"); 
         PrintMeaParam(_p[cb::MP_RMS], "RMS"); 
         PrintMeaParam(_p[cb::MP_OVERSHOOT], "OVERSHOOT"); 
         PrintMeaParam(_p[cb::MP_PRESHOOT], "PRESHOOT"); 
         PrintMeaParam(_p[cb::MP_AMP], "AMP"); 
         PrintMeaParam(_p[cb::MP_RISE_TIME], "RISE_TIME"); 
         PrintMeaParam(_p[cb::MP_FALL_TIME], "FALL_TIME"); 
         printf("\n----------------------------------------------------"); 
     } 
void PrintMeaParam(const comAPICommon::MeaValue& _p, const char * _name) { 
    printf("%s = ", _name); 
    if (_p.IsExist) { 
         if (_p.IsValid) { 
             printf("%f ", _p.Value); 
         } else { 
             printf("--"); 
         } 
     } else { 
         printf("NotExit"); 
     } 
    printf(" %s%s\n", unit::uci_UnitFindScaleName(_p.Unit.Scale),
```
unit::uci\_UnitFindTypeName(**\_p**.Unit.Type));

}

The structure and description of MeaValue see: MeasureDataPacket

## **Capture Waveform Data**

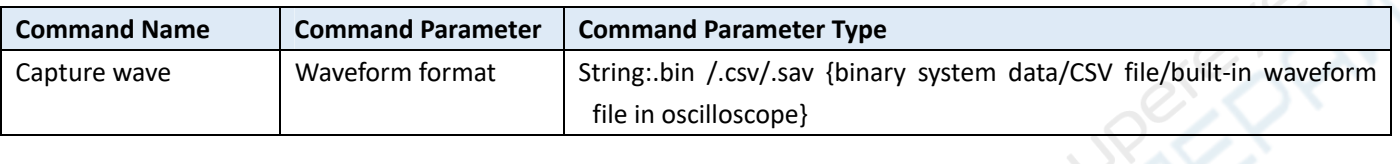

 $\infty$ 

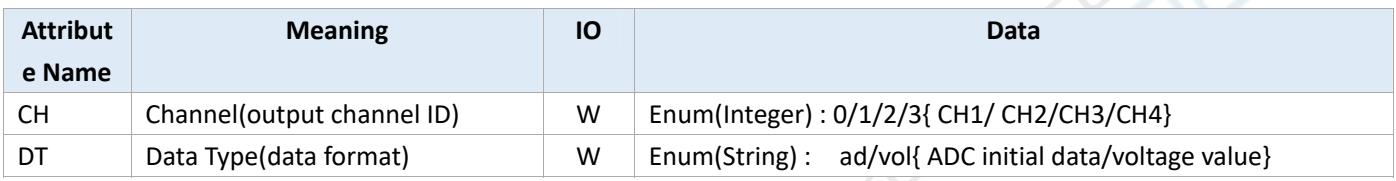

 $\mathscr{E}$ 

#### **For Example**:

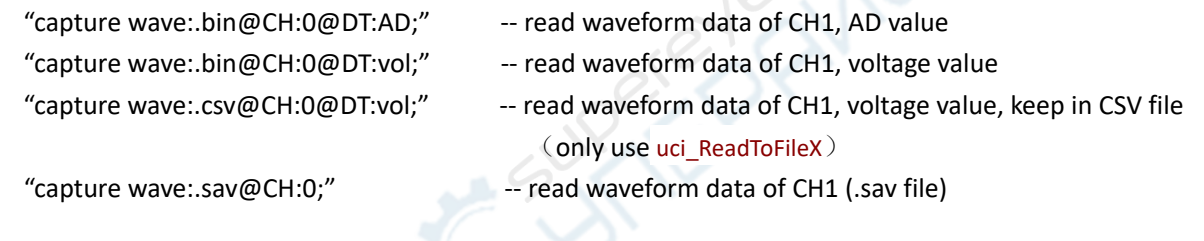

#### **Description**:

- 1、 ".bin" and ".csv" file must include: @CH:0" and "@DT:" attribute, and ".sav" file must include @CH:0 attribute;
- 2. This waveform data is the initial data, not display data( (there are only a few hundred points), it can use in waveform analysis task;
- 3、It can use read parameter interface {uci\_Read or uci\_ReadX } or read file interface {uci\_ReadToFile or uci\_ReadToFileX }, the former keep data in buffer are of in-memory, the latter keep data in hard disk file (if it is UCI\_DEMO.EXE program, please correct the corresponding suffix name.)
- 4、When use read interface uci\_ReadX:
	- "capture wave:.bin@CH:0@DT:AD;" received the buffer area size of data:≥64000Bytes "capture wave:.bin@CH:0@DT:vol;" received the buffer area size of data:≥128000Bytes "capture wave:.sav@CH:0;" received the buffer area size of data:≥64000Bytes Notes: the final actual valid data size, it confirmed by interface uci\_ReadX returned value.
- 5、.sav file is belong to internal format; it can open by waveform analysis of upper computer or parse by protocol.
- 6、 Waveform data format:
	- a) AD value : 16 bits short type, a waveform point of waveform data;
	- b) VOL value, that is voltage value, zero point based on channel base line.

## **Trigger System**

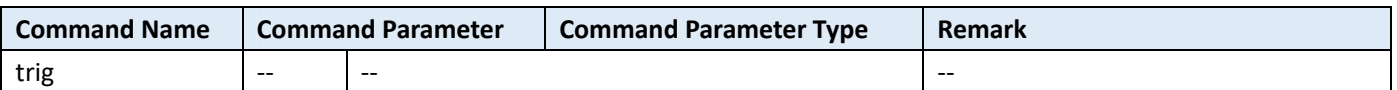

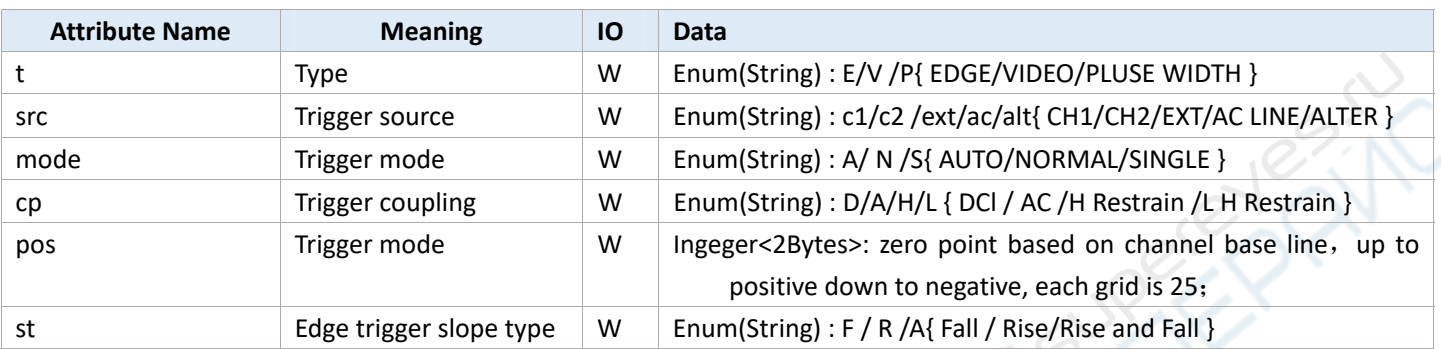

#### **For Example**:

- 
- "trig@t:e;" -- set trigger type as edge trigger;
- "trig@pos:25;" -- set trigger level higher one grid than base line, if voltage base is 1V, then trigger voltage is 1V;

(If need to set voltage value of trigger level, convert it as the above-mentioned by yourself)

## **【Basic】 Written Parameter**

Parameter address in this command is digital coding; it need refer to the command coding definition in file comApiDef.h This command is to compatible the old protocol.

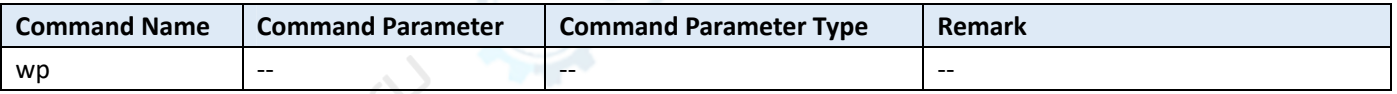

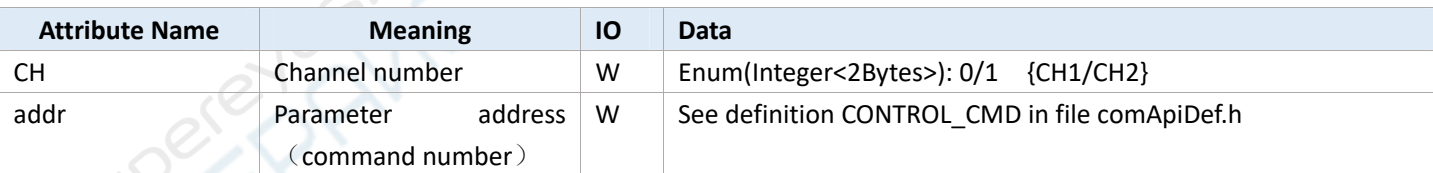

**For Example**:

"WP@CH:0@ADDR:950:;" -- set DISPLAY parameter

#### **Notes**:

"@CH" and "@addr" must use at the same time

## **【Basic】 Read Parameter**

Parameter address in this command is digital coding; it need refer to the command coding definition in file comApiDef.h This command is to compatible the old protocol.

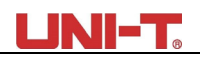

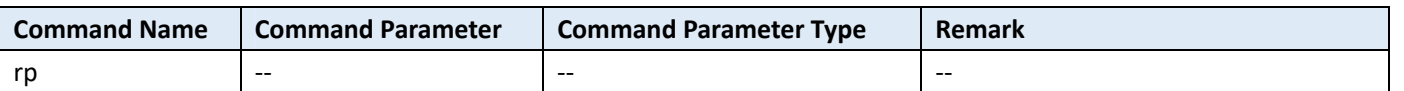

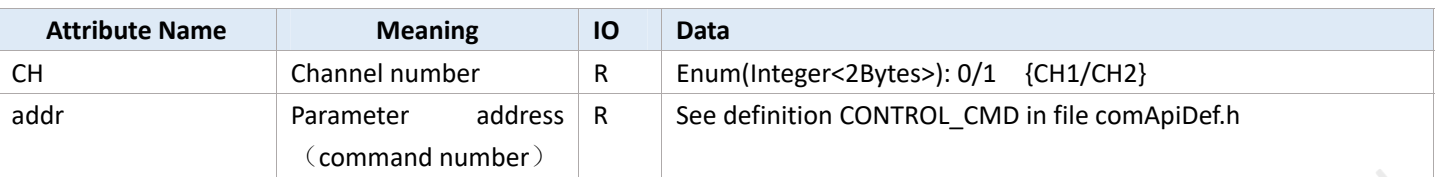

### **For Example**:

"RP@CH:0@ADDR:951:;" -- read DISPLAY parameter

### **Notes**:

"@CH" and "@addr" must use at the same time

## **Case**

## 1、**Measure signal frequency and amplitude parameter**

### Method

- 1. Use parameter measure function to test signal, including frequency, amplitude, cycle etc. The detailed see Measure function: Parameter measurement
- 2. Use UTILITY->frequency meter to test signal frequency: Frequency Meter

Difference:

- 1. MEASURE is software measurement, frequency meter is hardware measurement, frequency meter test accuracy is higher;
- 2. Frequency meter test the signal source that is the corresponding signal of trigger source; parameter measurement test signal source that is source only can set in parameter measurement.

## 2**、 After the trigger channel is triggered, capture waveform data of the channel that is to be tested, and then deep analysis**

 For example:CH1 is the signal test channel which to connect with test source. CH2 is the trigger channel which to connect with trigger signal, it is usually user-defined. The aim is to find trigger timing, to capture waveform block in CH1 in corresponding time, subtract data and then analyze it.

Common model:

- 1、 trigger mode set as single trigger, command: "trig@mode:s;" (use write parameter interface);
- 2、 running status as RUN, command: "proc:run;" (use write parameter interface);
- 3、 get running status, check running status whether is STOP, if it is STOP, that is means it's been triggered, command "proc?" (use read and write interface)
- 4、 If it has been triggered, subtract waveform data, command: "capture wave:.bin@CH:0@DT:vol;" Repeat 2-4 steps to complete this model.

## **Appendix**

### MeasureParamPacket:

```
typedef struct _measure_param { 
    float value;
     int unit; 
 }MeasureParam;
```
#### typedef struct

{

 $\sim$  //

 MeasureParam freq; MeasureParam period; MeasureParam risetime; MeasureParam falltime; MeasureParam pwidth; MeasureParam nwidth; MeasureParam overshoot; MeasureParam preshoot; MeasureParam pduty; MeasureParam nduty; MeasureParam vmean; MeasureParam vpp; MeasureParam vrms; MeasureParam vtop; MeasureParam vbase; MeasureParam vmid; MeasureParam vmax; MeasureParam vmin; MeasureParam vamp;

char Reserve<sup>[24]</sup>; }MeasureParamPacket\_UTD2000CEX;

## **MeasureDataPacket:**

### **Code Definition**

Data packet is MeaValue mp[50] (400Bytes), that is fixed 50 test parameter in one dimensional sequence. EMeaParam defines the position of each parameter in the sequence.

```
struct UnitParam { 
    char Type; //unit type, like Time, Freq etc., define by EType
    char Scale; //magnitude, like k. n, p, M etc., define by EScale
 }; 
//@brief : physical quantity value 
//@remark: 4Byte align -> 8Bytes
struct MeaValue { 
     float Value; 
     UnitParam Unit; 
     char IsValid; //whether is valid. 0 presents invalid; 1 presents valid.
     char IsExist; // whether is exist. 0 presents existence; 1 presents absent.
 };
```
### **Definition of In-memory Table**

Each parameter takes 8 bits, 50 parameter space, and 400 bytes in total. In-memory model of each parameter:

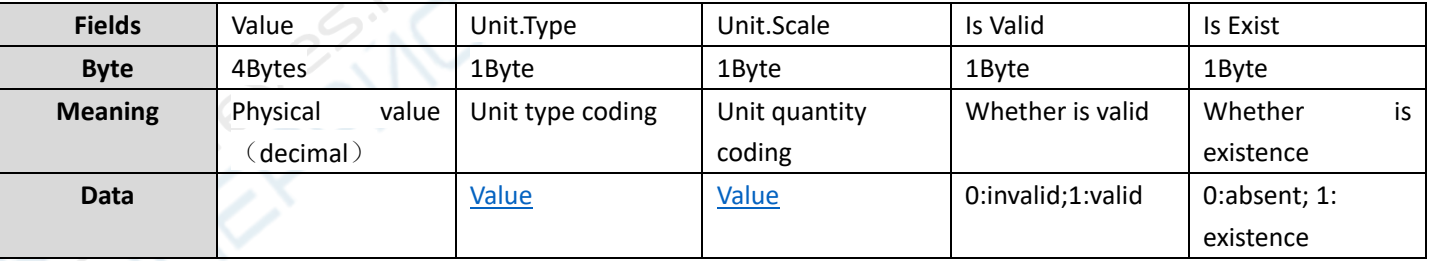

### **Encoding Physical Unit**

### **Code Definition**

enum EScale : char {  $SCALE_p = -4$ ,

```
 SCALE_n, 
     SCALE_μ, 
     SCALE_m, 
    SCALE\_STD = 0, SCALE_K, 
     SCALE_M, 
     SCALE_G, 
     SCALE_T, 
 }; 
enum EType : char { 
     TYPE_INVALID = -1, 
     TYPE_FREQ, 
     TYPE_TIME, 
     TYPE_AREA, //area (Vs)
    TYPE_SAMPLERATE,//sampling rate (Sa/s)
    TYPE_POINT, //count (Sa)
    TYPE_VPP, //peak-to-peak value
     TYPE_VOLTAGE,//voltage
     TYPE_CURRENT,//current
    TYPE DB, //DB
    TYPE_VV, //
     TYPE_PERCENT,//percentage
     TYPE_DEGREE, //degree
    TYPE_WATT, //watt, power
     TYPE_UNKNOWN,// unknown unit
 };
```
## **Coding table**

### **Unit Coding**:

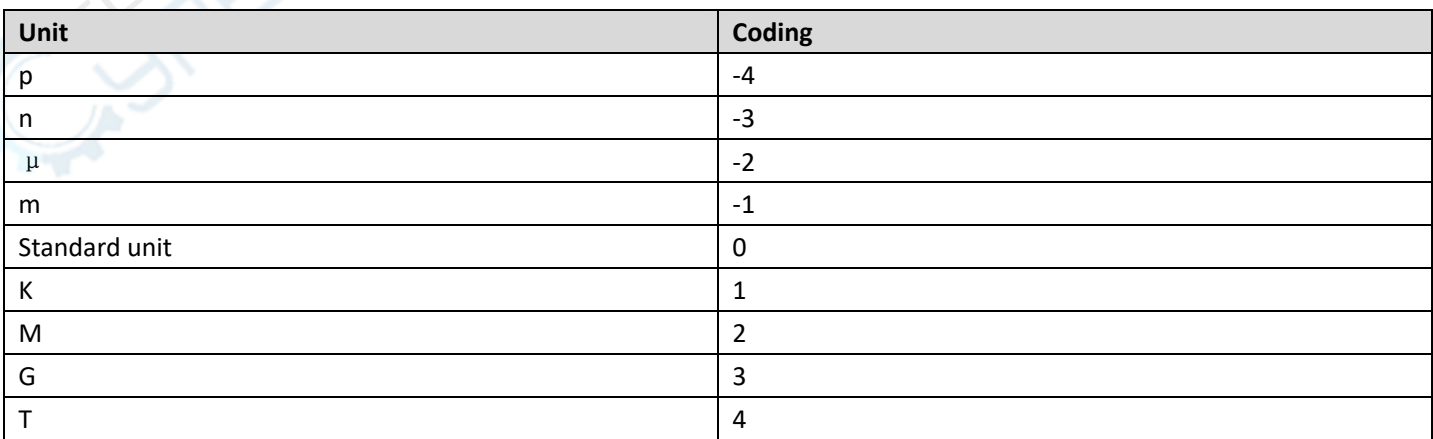

## **UNI-T**

### **Unit Type Coding**:

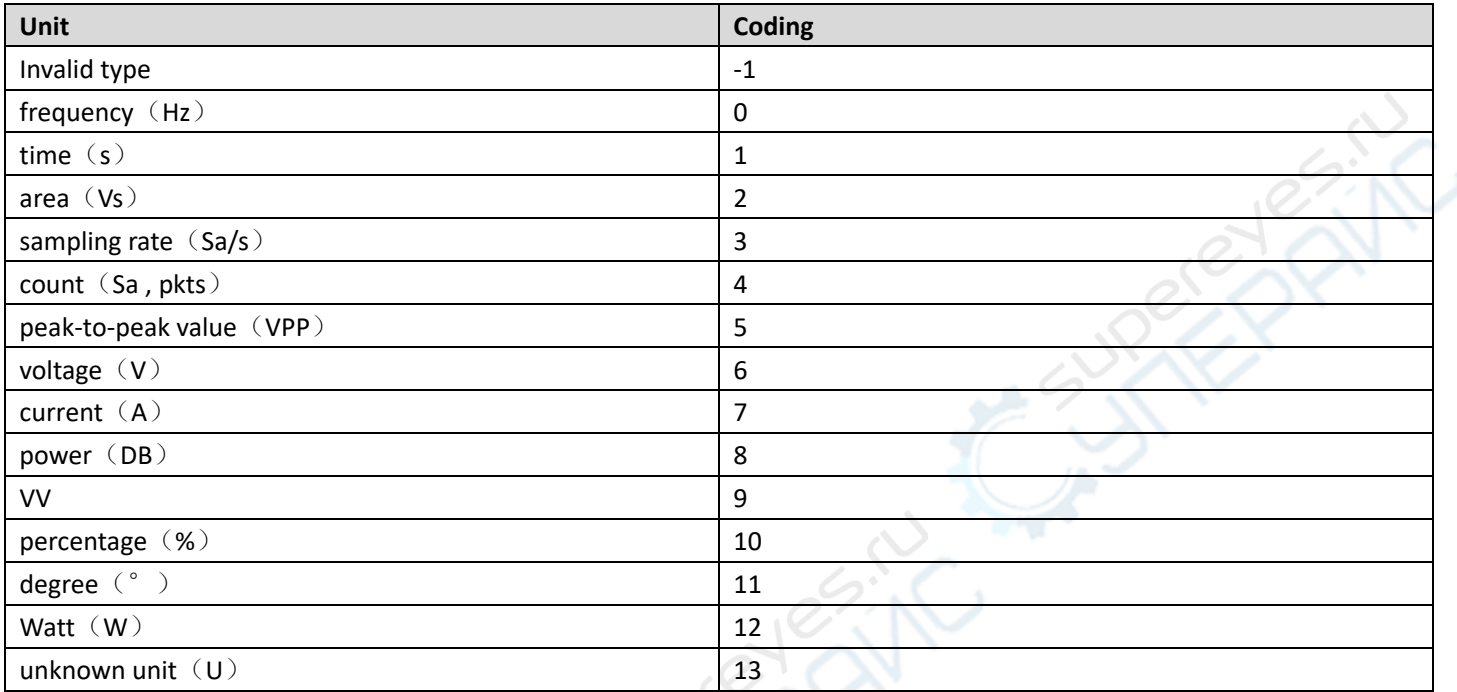

## **Parameter Coding**

## **Coding Definition**

```
//@brief : the common definition of parameter measurement data packet 
//@remark:
```
enum EMeaParam {

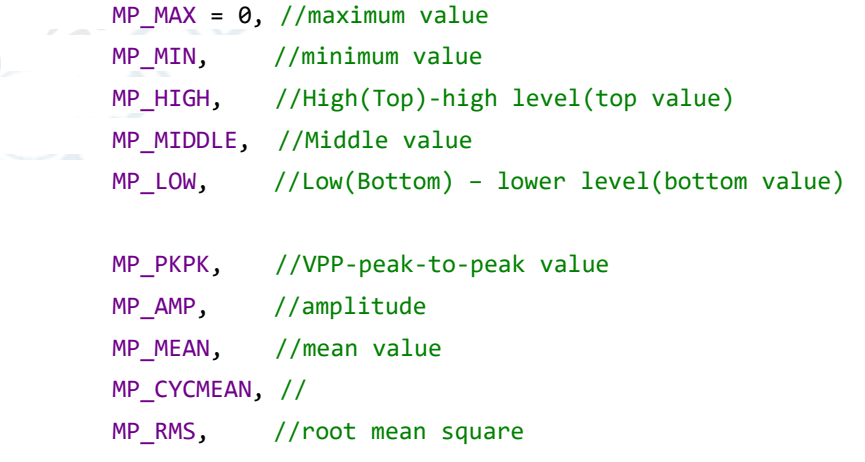

MP CYCRMS, //cycle root mean square MP\_AREA, //area MP\_CYCAREA, // cycle area MP\_OVERSHOOT,//overshoot MP\_PRESHOOT, //preshoot

 MP\_PERIOD, //period MP\_FREQ, //frequency MP\_RISE\_TIME,//rise time MP\_FALL\_TIME,//fall time MP\_PWIDTH, //positive pulse width

```
MP_NWIDTH, //negative pulse width
 MP_PDUTY, //positive duty ratio 
 MP_NDUTY, //negative duty ratio 
 MP_RISEDELAY,//rise delay 
MP_FALLDELAY,//fall delay
```
MP\_PHASE, //phase MP\_FRR, // MP\_FRF, MP\_FFR, MP\_FFF,

 MP\_LRF, MP\_LRR, MP\_LFR,

MP\_LFF,

//

MP\_BURST\_WIDTH, //burst

```
 //reserve section 
 // 
 //fixed 50 parameters 
MP_MAX_COUNT = 50,
```
};

### **Coding Table**

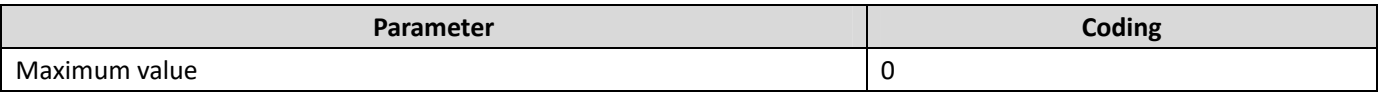

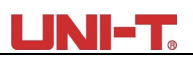

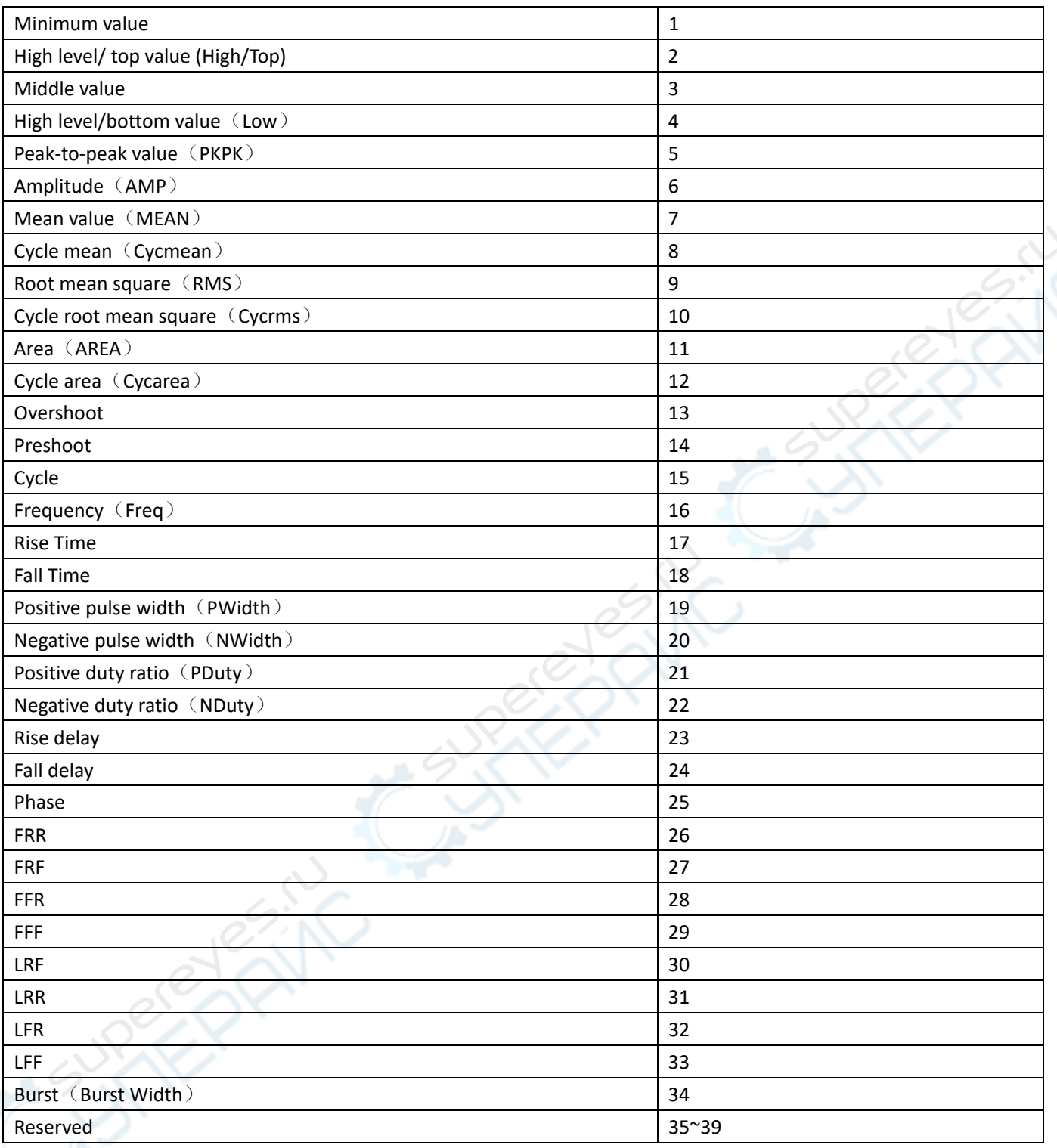

### Notes:

- 1、 This model only support a part of parameter in the above table;
- 2、 Different definition name in C#Interface, put it in the name space ucics.unit and ucics.mea.

## **Data Unit Table:**

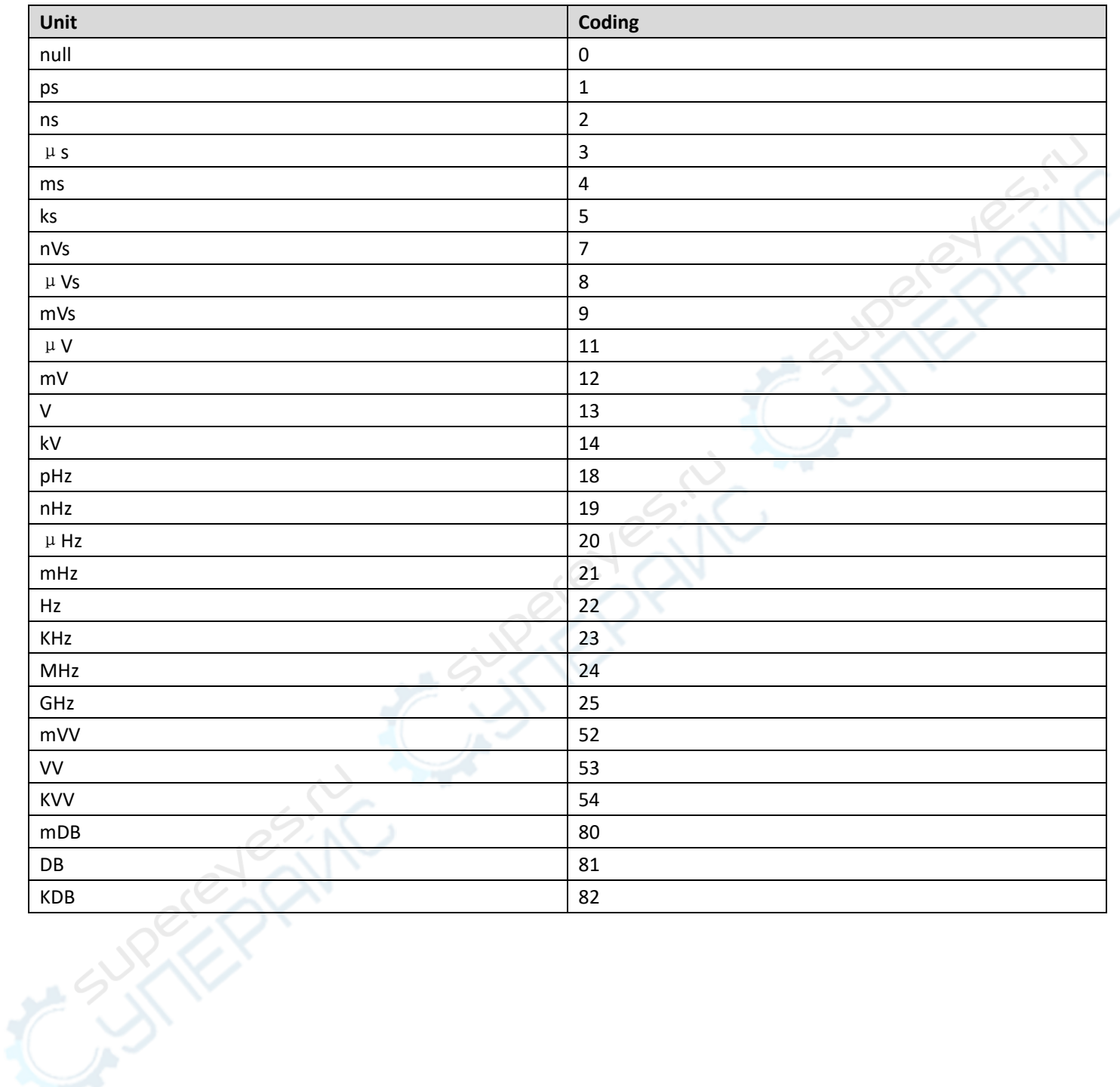